## **[Zajęcia wynagrodzenia](https://pomoc.comarch.pl/optima/pl/2018/index.php/dokumentacja/zajecia-wynagrodzenia/)**

*Zajęcia wynagrodzenia* – na liście zajęć wynagrodzenia można rejestrować obciążenia komornicze lub z innych tytułów. Na formularzu zajęcia wynagrodzenia należy podać informacje dotyczące danego obciążenia takie jak:

- sygnaturę akt,
- datę dostarczenia decyzji,
- komornika, dla którego ma być wygenerowana płatność. Komorników wybiera się spośród kontrahentów, którzy mają zaznaczony parametr **Komornik** na formularzu kontrahenta. Jeśli na formularzu komornika ustawiona jest forma płatności przelew dodatkowo na formularzu zajęcia pojawia się bank i numer rachunku, jeśli wskazana jest gotówka pole bank jest nieaktywne.
- Typ składnika, jaki ma być generowany w wypłacie, jako spłata do danego obciążenia. Aby dany typ wypłaty był dostępny na formularzu zajęcia wynagrodzenia w jego Konfiguracji musi być zaznaczony parametr **Zajęcie wynagrodzenia** i dodatkowo musi być on przypięty do **grupy ograniczeń potrąceń**.
- Okres, w którym ma być naliczane dane potrącenie.
- Kwotę miesięczną lub całkowitą wartość potracenia. Jeśli do danego obciążenia są już naliczone jakiekolwiek spłaty nie można edytować pola z rodzajem zajęcia.

Zajęcia wynagrodzeń naliczane są zawsze w wypłatach etatowych. Dodatkowo mogą być naliczane w wypłatach umów cywilnoprawnych, jeśli na formularzu zajęcia zaznaczony jest parametr **Egzekucja również z wypłat umów**. Przy naliczaniu potrąceń komorniczych w wypłacie umów kwoty obciążeń są ograniczane zgodnie z ustawieniem na formularzu danego zajęcia. Użytkownik może ustawić ograniczenie potrącenia z wypłat umów*:*

do wysokości kwoty wypłaty,

- do wskazanej kwoty netto wolnej od potrąceń,
- do wskazanego procentu kwoty netto wolnej od potrąceń.

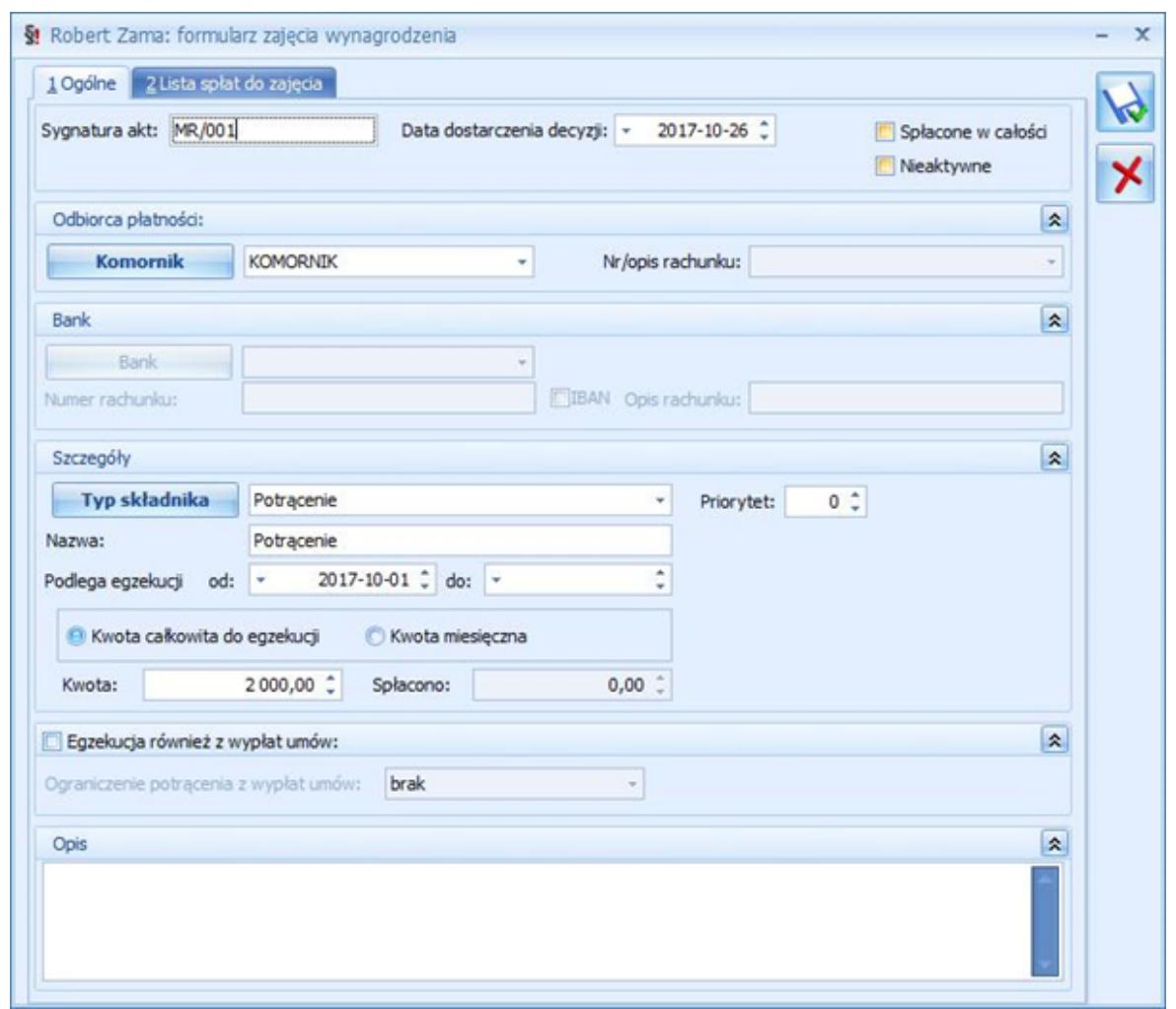

Formularz zajęcia wynagrodzenia

W przypadku generowania w wypłatach spłat obciążeń komorniczych, które zostały zadeklarowane w kadrach, jako kwota całkowita zadłużenia do spłaty, w wypłacie kontrolowana jest całkowita kwota spłaty i po spłaceniu całego zadłużenia potrącenia automatycznie przestają się naliczać.

Spłaty do zajęć zadeklarowanych w kwocie miesięcznej, są naliczane bez względu na to, jaka jest suma dotychczasowych spłat. Zaznaczenie parametru **Spłacone w całości** na formularzu zajęcia, spowoduje że nie będą już generowane spłaty do danego zajęcia. Spłaty nie będą również generowane dla zajęć oznaczonych jako *Nieaktywne*.

W przypadku, gdy pracownik ma więcej niż jedno zajęcie podlegające egzekucji z wypłaty, kolejność ich naliczania wynika z kolejności zadeklarowanej w **Grupach ograniczeń potrąceń** w konfiguracji dla poszczególnych typów potrąceń. Jeśli dodatkowo więcej niż jedno zajęcie pracownika ma przypisany ten sam typ wypłaty, to o kolejności liczenia spłat zajęć o tym samym typie wypłaty, decyduje wartość ustawiona w polu **Priorytet** na zajęciu – im niższy priorytet, tym wcześniej liczone jest potrącenie do danego zajęcia.

Podczas naliczania wypłaty z zajęciem wynagrodzenia, automatycznie tworzone są dwie grupy płatności. Jedna z tytułu wynagrodzenia dla pracownika i druga z tytułu zajęć wynagrodzenia dla komorników. Dla każdej spłaty zajęcia wynagrodzenia zapisanej w wypłacie, tworzona jest oddzielna płatność dla komornika, na kwotę odpowiadająca wartości potrącenia w wypłacie. W przypadku, gdy płatność dla komornika jest generowana, jako przelew w opisie do banku znajduje się informacja o typie składnika, imieniu i nazwisku pracownika oraz sygnaturze akt. Płatności dla komornika nie podlegają ręcznej edycji z poziomu wypłaty pracownika – ewentualne modyfikacje mogą być wykonane tylko bezpośrednio na zdarzeniu kasowo-bankowym w *Preliminarzu płatności* w module *Kasa/Bank*.

## Uwaga

W wypłacie korygującej naliczonej do wypłaty anulowanej, w której były zajęcia wynagrodzenia, wprowadzono możliwość skopiowania wartości tego zajęcia z wypłaty anulowanej. Płatności z tytułu zajęć komorniczych dotyczące wypłat korygujących automatycznie otrzymują status *Nie podlega* rozliczeniu.

W wypłacie jest możliwość przeliczenia wyliczonej kwoty potrącenia komorniczego pracownika po wprowadzeniu zmian w elementach wypłaty.

 $8<sub>f</sub>$ Przeliczenie jest wykonywane za pomocą przycisku dostępnego na zakładce *Elementy wypłaty* w wypłatach etatowych, dla potrąceń przypiętych na liście zajęć wynagrodzenia pracownika.

W przypadku, gdy w jednej wypłacie jest naliczone potrącenie komornicze oraz spłata pożyczki, wywołanie przeliczenia kwoty potrącenia po ręcznej modyfikacji elementów wypłaty spowoduje przeliczenie jedynie zajęcia wynagrodzenia. Kwota spłaty pożyczki nie ulegnie zmianie automatycznie, w razie potrzeby można ją skorygować ręcznie.

Kwota aktualnego zadłużenia (kwota pozostająca do spłaty), związanego z poszczególnymi odnotowanymi u pracownika obciążeniami komorniczymi, jest widoczna na liście zajęć wynagrodzenia pracownika, a łączna spłacona kwota jest widoczna na formularzu danego zajęcia wynagrodzenia pracownika w kadrach.